# **Drive Eraser booten nicht, wenn die BIOS-Option "Enable MS UEFI CA Key" deaktiviert ist.**

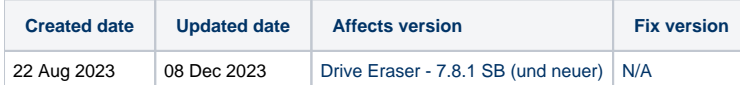

### Problem

Einige Geräte können Blancco Drive Eraser nicht starten, wenn "Allow Microsoft 3rd Party UEFI CA" nicht aktiviert ist oder die BIOS/UEFI-Option "Enable MS UEFI CA Key" unter den Secure Boot Einstellungen deaktiviert ist.

Diese Einstellung ist von Hersteller zu Hersteller unterschiedlich benannt, befindet sich aber normalerweise im Abschnitt Sicherheit und speziell Secure Boot-Einstellungen. Anhand der folgenden Screenshots können Sie die Einstellung für die verschiedenen Hersteller erkennen:

## Lenovo - Allow Microsoft 3rd Party UEFI CA

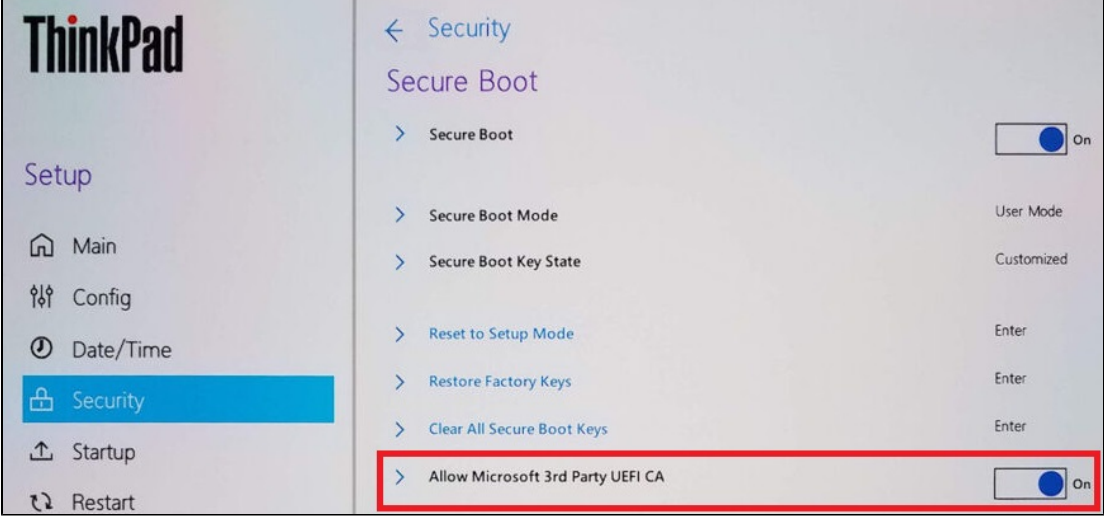

## HP - Enable MS UEFI CA key

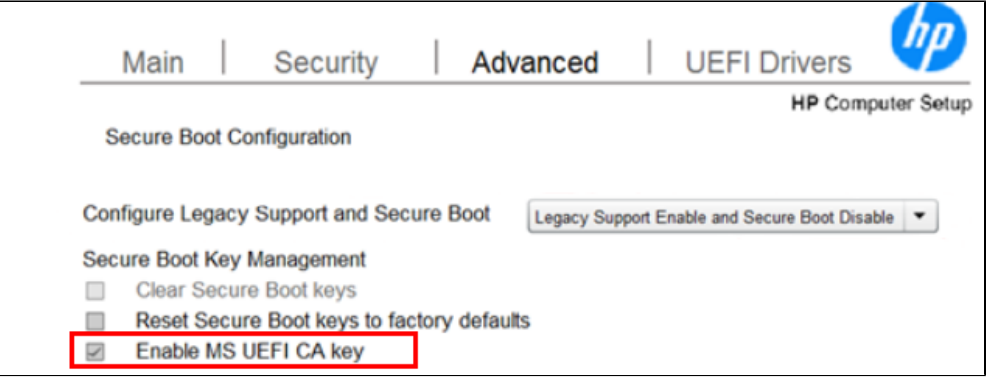

#### **Enable Microsoft UEFI CA**

Enable Microsoft UEFI CA will include the UEFI CA in the BIOS UEFI Secure Boot DB. When disabled, the Microsoft UEFI CA is removed from the BIOS UEFI Secure Boot DB. Disabling the Microsoft UEFI CA could render your system unable to boot. System grap unrecoverable.

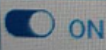

Eine Liste der unten aufgeführten Geräte ist bekanntermaßen von diesem Problem betroffen:

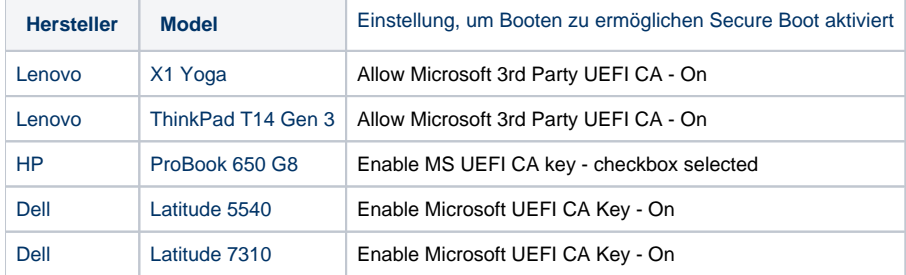

#### Ursache

Wenn Microsoft 3rd party UEFI CA nicht erlaubt/aktiviert ist, ist es nicht möglich, das Drive Eraser ISO zu authentifizieren, was zu einem Fehlschlag beim Booten führt.

Dies ist auf eine Anforderung von Microsoft zurückzuführen, die die Hersteller anweist, Zertifikate von Drittanbietern auf neueren Geräten standardmäßig zu deaktivieren;

Lenovo bietet eine [offizielle Erklärung](https://download.lenovo.com/pccbbs/mobiles_pdf/Enable_Secure_Boot_for_Linux_Secured-core_PCs.pdf) für dieses Verhalten.

#### Lösung

Wenn Secure Boot nicht vollständig deaktiviert werden kann, stellen Sie sicher, dass die Option "Enable MS UEFI CA Key" ebenfalls aktiviert ist, damit Drive Eraser erfolgreich booten kann.